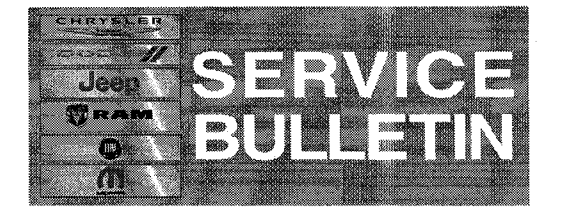

**NUMBER:** 18-059-14

**GROUP:** Vehicle Performance

**DATE:** October 30, 2014

This bulletin is supplied as technical information only and is not an authorization for repair. No part of this publication may be reproduced, stored in a retrieval system,<br>or transmitted, in any form or by any means, elec

## **HELP USING THE wiTECH DIAGNOSTIC APPLICATION FOR FLASHING AN ECU IS AVAILABLE BY SELECTING "HELP" THEN "HELP CONTENTS" AT THE TOP OF THE wiTECH DIAGNOSTIC APPLICATION WINDOW.**

## **THE wiTECH SOFTWARE LEVEL MUST BE AT 15.02 OR HIGHER TO PERFORM THIS PROCEDURE.** '

#### **SUBJECT:**

್ಲಾ

Flash: Improved High Altitude Performance

#### **OVERVIEW:**

This bulletin involves selectively erasing and reprogramming the Powertrain Control Module (PCM) with new software.

#### **MODELS:**

2014-2015 (JC) Journey (International Only)

**NOTE: This bulletin applies to vehicles equipped with a 2.0L diesel engine (sales code EBT) with 170 HP/125KW diesel power rating (sales code NZM) and EURO Stage 5 Emissions w/EOBD 5 (sales code NBC) and 6-Speed C635 manual transmission (sales code DE1) and Export Emissions (sales code NA1) built on or before September 10, 2014 (MOH 0910XX).** 

#### **SYMPTOM/CONDITION:**

The customer may complain of less then desired engine performance at high altitude.

## **DIAGNOSIS:**

If the customer describes the symptom, perform the Repair Procedure.

## **REPAIR PROCEDURE:**

**NOTE: Install a battery charger to ensure battery voltage does not drop below 13.2 volts. Do not allow the charging voltage to climb above 13.5 volts during the flash process.** 

**NOTE: If this flash process is interrupted/aborted, the flash should be restarted.** 

- 1. Using a Scan Tool (wiTECH) with the appropriate Diagnostic Procedures available in TechCONNECT, verify all engine systems are functioning as designed. If DTCs are present, record them on the repair order and repair as necessary before proceeding further with this bulletin.
- 2. Reprogram the PCM with the latest software. Help using the wiTECH Diagnostic Application for flashing control modules is available through the wiTECH Diagnostic Application. For instructions select the "HELP" tab on upper portion of the wiTECH window, then "HELP CONTENTS". This will open the Welcome to wiTECH Help screen where help topics can be selected.
- 3. After PCM reprogramming, the following must be performed:clear any DTCs that may have been set in other modules due to reprogramming. The wiTECH application will automatically present all DTCs after the flash and allow the tech to clear them.

# POLICY:

Reimbursable within the provisions of the warranty.

## TIME ALLOWANCE:

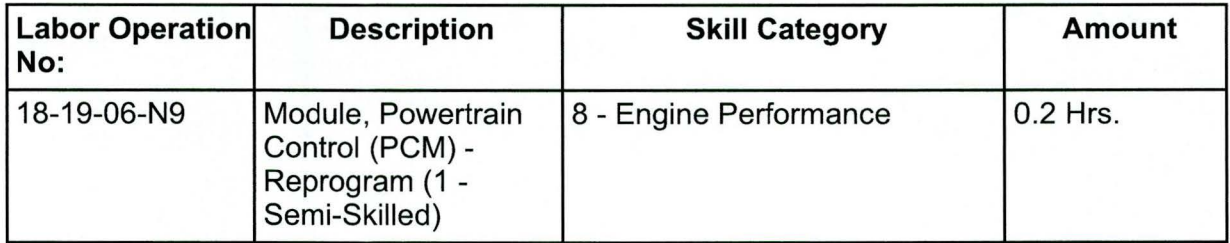

## NOTE: The expected completion time for the flash download portion of this procedure is approximately 4 minutes. Actual flash download times may be affected by vehicle connection and network capabilities.

# FAILURE CODE:

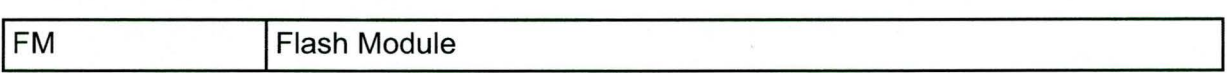